## **Heming-trening klokka 17.45 – 19.00 på torsdager**

Instruksjonen viser hvordan du får treningen på TVen din. Den viser også hvordan du kan få lyden fra en egen høyttaler.

### **1. Kople hdmi-kabelen din mellom TVen og Macen**

Sett den ene enden av hdmi-kablen i TVen og den andre i PCen din. Ta ut hdmi-inntaket fra TV-boksen, og sett inn hdmi-kablen i PCen.

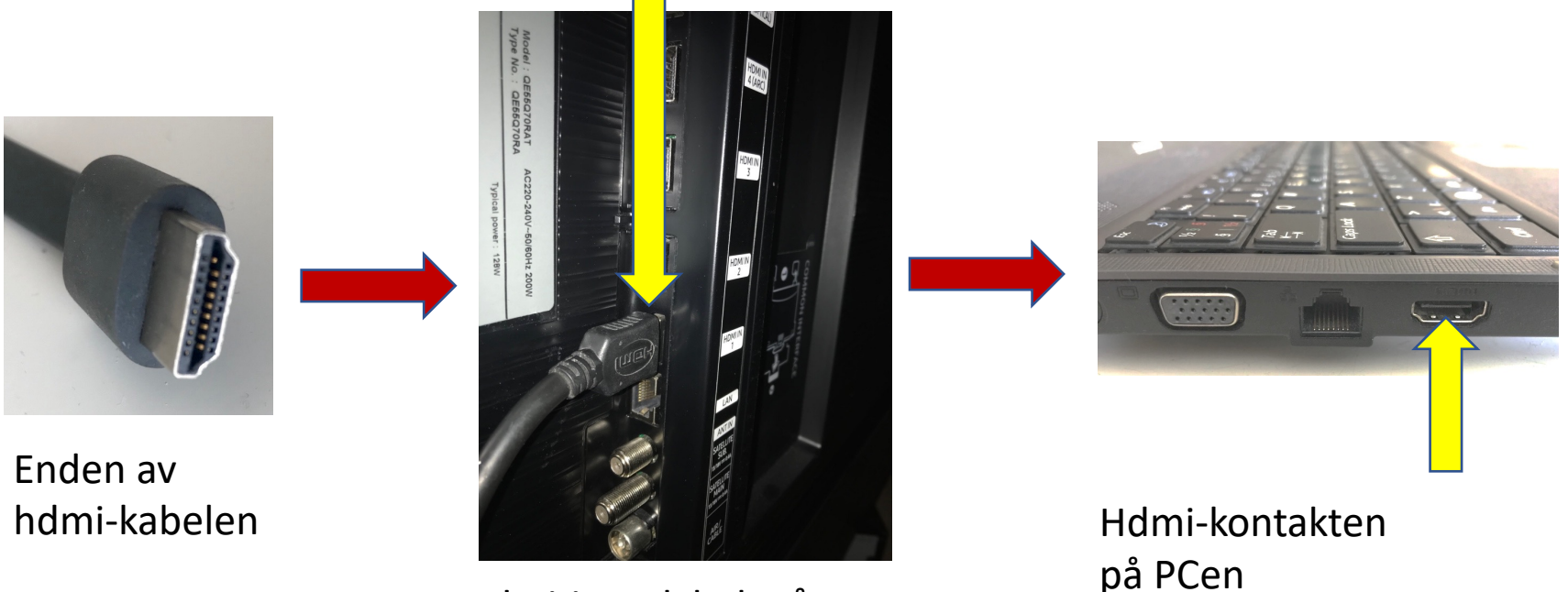

Hdmi-inntak bak på TVen

#### **2. Kople opp Zoom-trening**

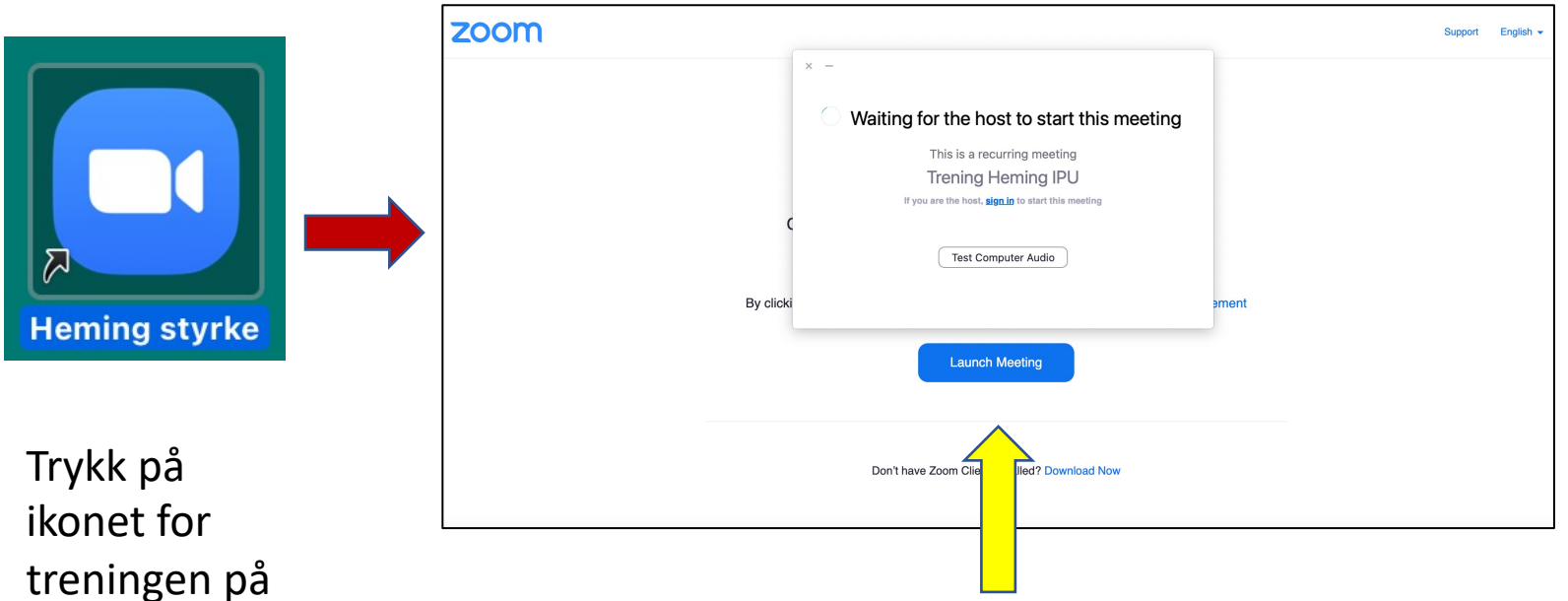

treningen på skrivebordet

på PCen din. Sånn ser bildet på PC-skjermen din ut hvis ikke treneren har startet Zoom-treningen ennå.

#### **3. Kople TVen opp mot Zoom-treningen**

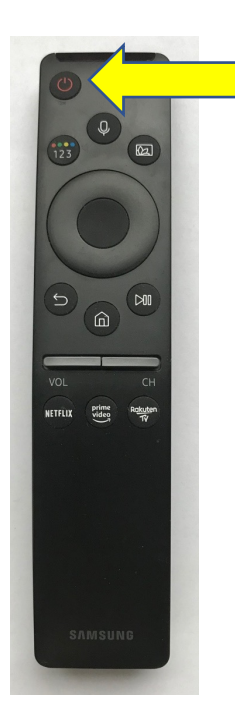

Trykk på Påknappen på fjernkontrollen til TVen.

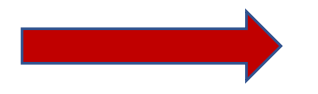

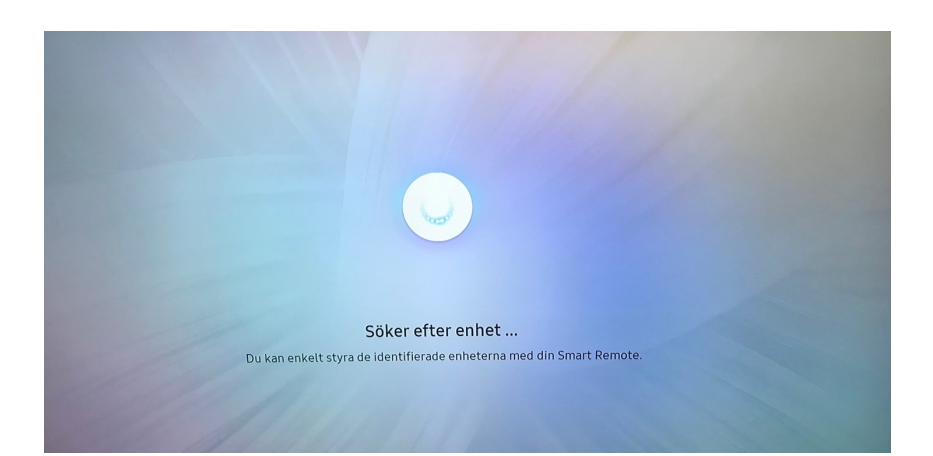

### TVen søker etter signaler fra PCen din.

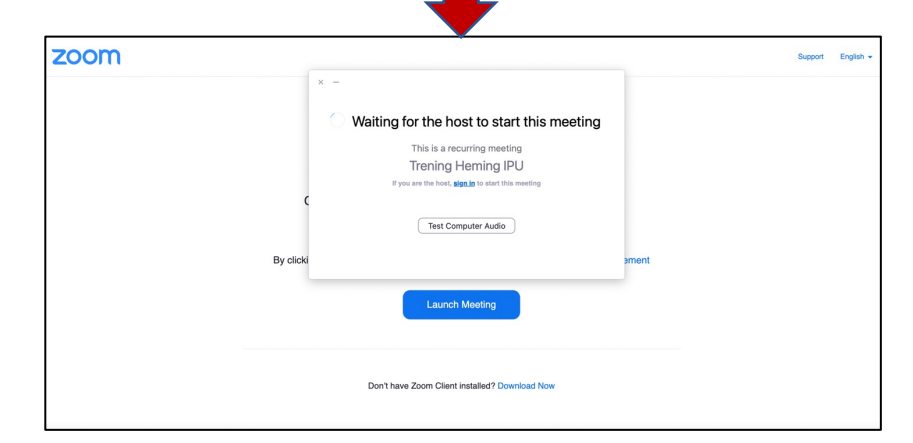

Så ser du det samme på TVen som på PCen.

#### **4. Bruke den blå høyttaleren**

Husk at du må ha ladet opp høyttaleren eller kople den til strøm.

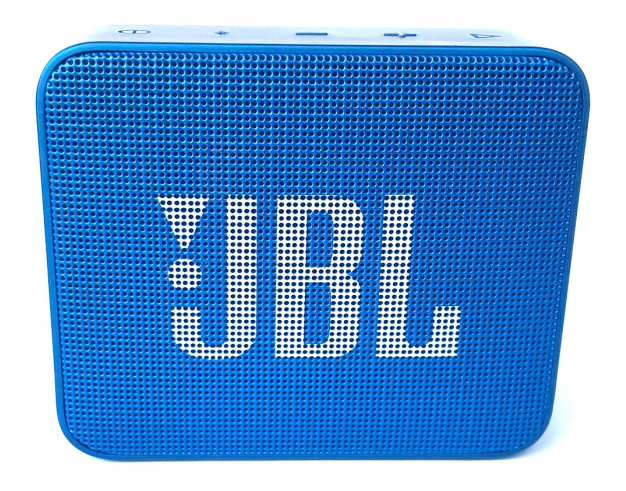

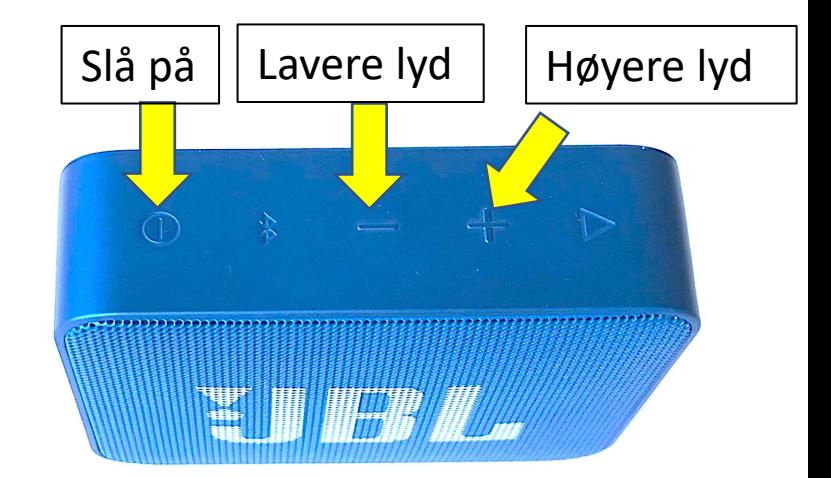

# God trening!  $\odot$